## 内存模块 用户指南

© Copyright 2008 Hewlett-Packard Development Company, L.P.

本文档中包含的信息如有更改,恕不另行通 知。随 HP 产品和服务附带的明确有限保修声 明中阐明了此类产品和服务的全部保修服 务。本文档中的任何内容均不应理解为构成 任何额外保证。HP 对本文档中出现的技术错 误、编辑错误或遗漏之处不承担责任。

第一版:2008 年 4 月

文档部件号:465242-AA1

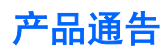

本用户指南介绍大多数机型常用的功能。某些功能可能在您的笔记本计算机上未提供。

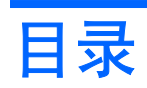

### **添加或更换内存模块**

# <span id="page-6-0"></span>添加或更换内存模块

笔记本计算机的键盘下方有一个内存模块盒。可通过更换内存模块插槽中的现有内存模块来升级笔记本 计算机的内存容量。

- 警告! 为降低电击和损坏设备的风险,在安装内存模块前应拔出电源线插头,并取出所有的电池。
- $\Delta$ 注意: 静电释放 (ESD) 会损坏电子元件。在开始执行任何操作之前,应确保已触摸了接地的金属物体 而释放了自身的静电。

要添加或更换内存模块,请执行以下操作:

- **1.** 保存所做的工作。
- **2.** 关闭笔记本计算机并合上显示屏。

如果无法确定笔记本计算机是已经关闭还是处于休眠模式,只需滑动电源开关打开计算机即可。然 后通过操作系统将其关闭。

- **3.** 断开所有与计算机相连的外接设备。
- **4.** 将电源线插头从交流电源插座上拔下。
- **5.** 翻转笔记本计算机,将其放在平整的表面上。
- **6.** 从笔记本计算机中取出电池。
- **7.** 卸下笔记本计算机背部边缘的 3 颗螺钉。

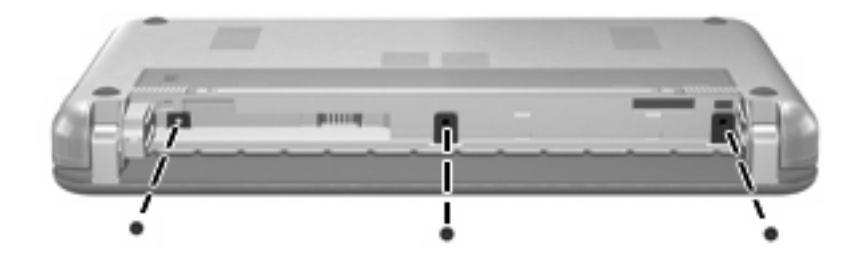

**8.** 将笔记本计算机显示屏面朝上,正面朝向您打开。

<span id="page-7-0"></span>9. 将键盘顶部边缘向上提起 (1), 然后从笔记本计算机上卸下键盘 (2), 露出内存盒。

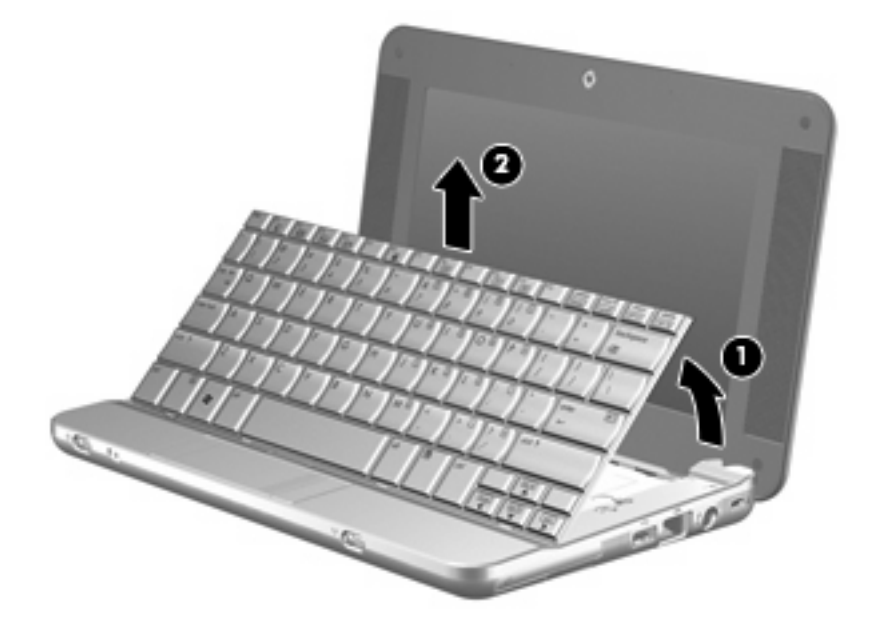

- **10.** 如果要更换内存模块,请取出现有的内存模块:
	- **a.** 拉开内存模块两侧的固定夹 **(1)**。 内存模块向上倾斜。
		- 注意: 为防止损坏内存模块,请只抓住内存模块的边缘。不要触摸内存模块上的元件。
	- **b.** 握住内存模块 **(2)** 的边缘,然后轻轻地将其从内存模块插槽中拔出。 将取出的内存模块放入防静电的包装中,以保护内存模块。

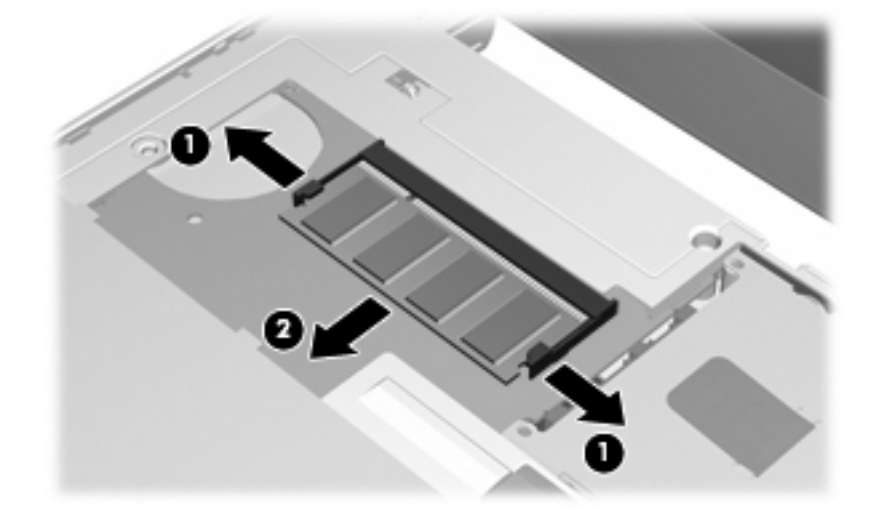

**11.** 要插入新的内存模块,请执行以下操作:

- 注意: 为防止损坏内存模块,请只抓住内存模块的边缘。不要触摸内存模块上的元件。
	- **a.** 将内存模块缺口边缘 **(1)** 对准内存模块插槽的卡舌。
	- **b.** 当内存模块与内存模块盒表面成 45 度角时,将内存模块 **(2)** 按入内存模块插槽直到其卡入就 位。
		- 注意: 为防止损坏内存模块,不要折弯内存模块。
	- **c.** 轻轻向下按内存模块 **(3)**,对内存模块左右两边同时用力,直到固定夹卡入到位。

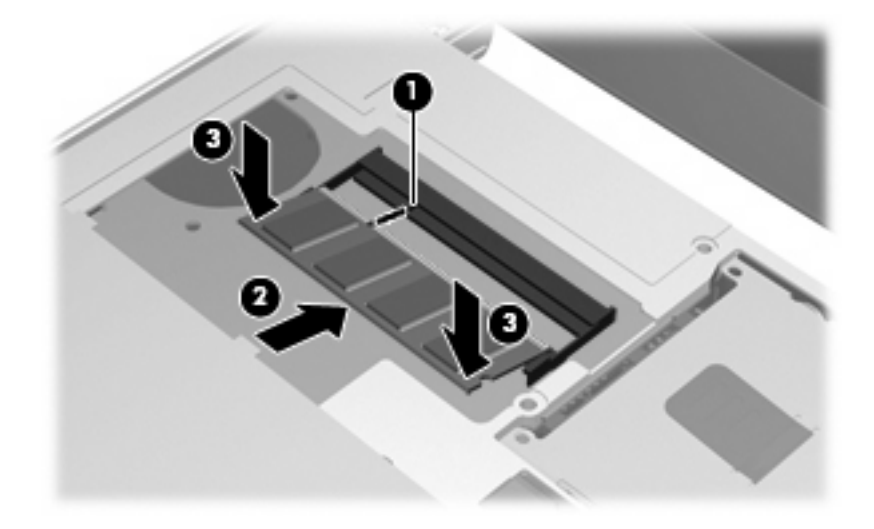

**12.** 将键盘前方插入键盘托盘 **(1)**,然后按键盘使其入位 **(2)**。

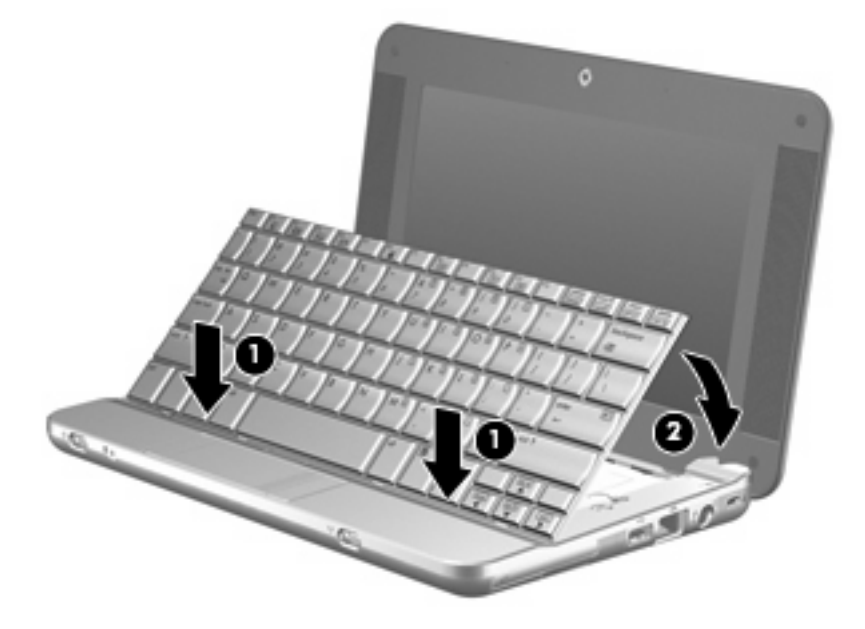

**13.** 合上笔记本计算机显示屏,然后将笔记本计算机翻过来放在平整的表面上。

**14.** 重新装上笔记本计算机背部边缘的 3 颗螺钉。

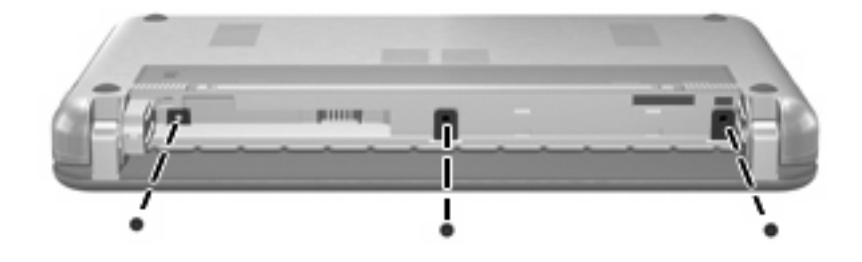

- **15.** 重新装上电池。
- **16.** 重新连接外部电源和外部设备。
- **17.** 打开笔记本计算机。

<span id="page-10-0"></span>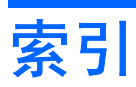

#### **G**

更换内存模块 [1](#page-6-0)

### **N**

内存模块 插入 [2](#page-7-0) ……<br>更换 [1](#page-6-0)

取出 [2](#page-7-0)

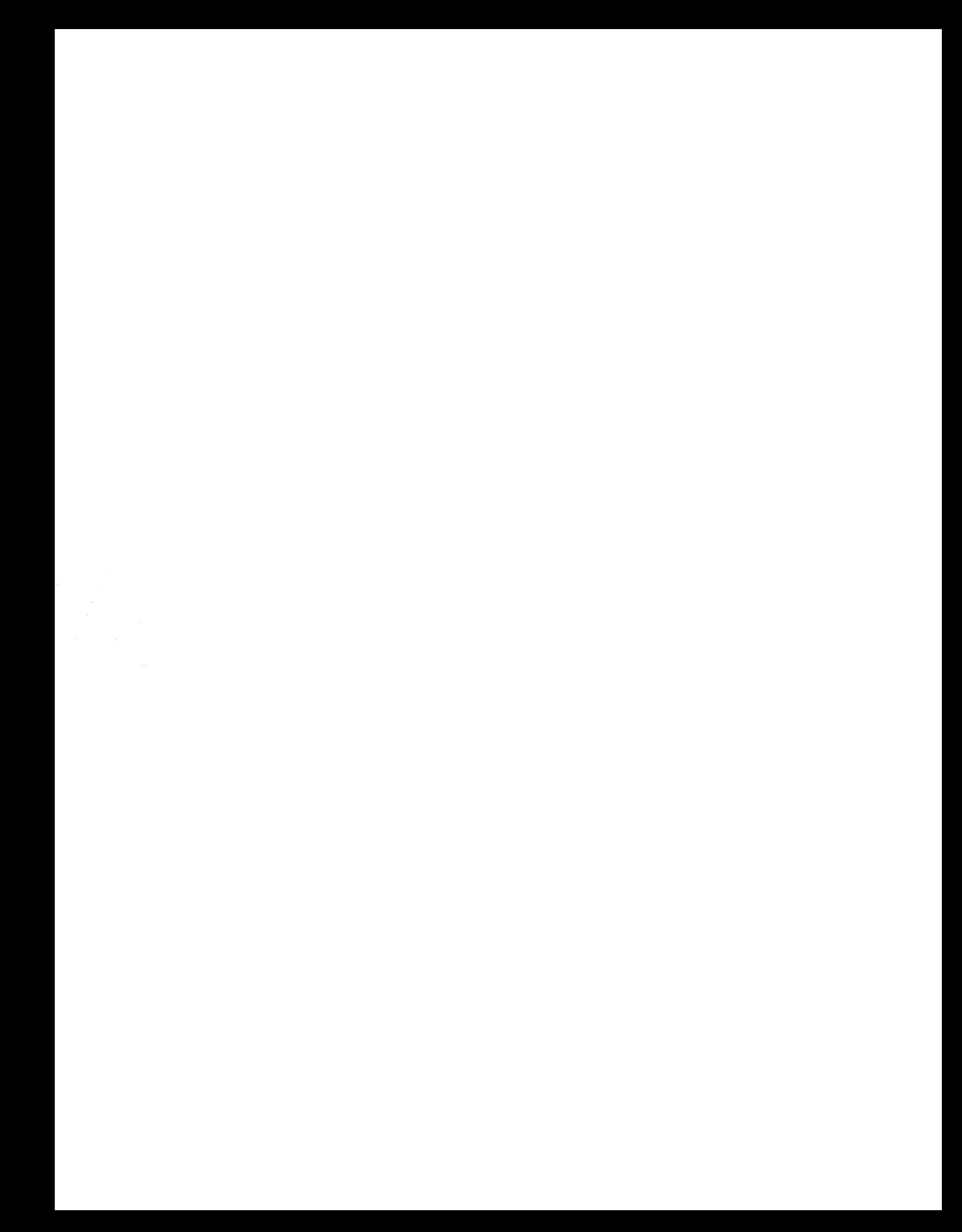